## **Comment se connecter au portail - One45**

**1. Entrez ce URL [htps://otawa.one45.com/index.php](https://ottawa.one45.com/index.php)**

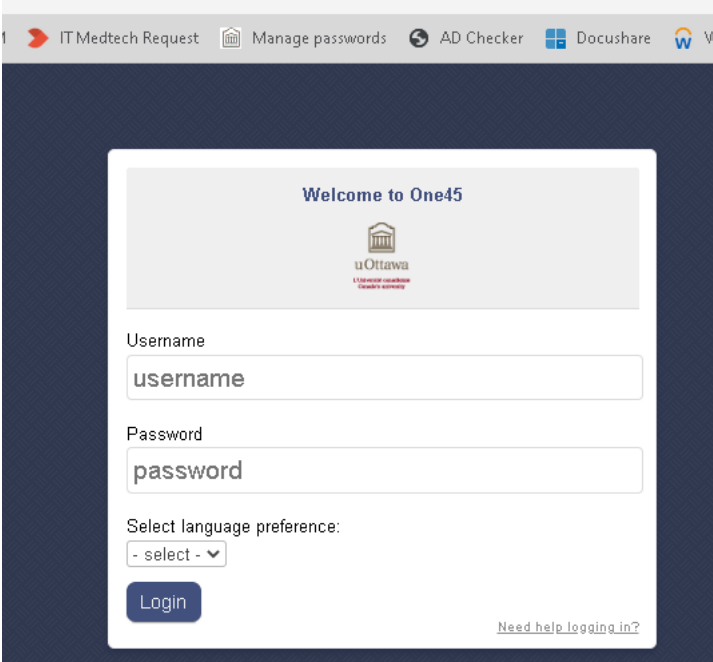

- **2. Entrez votre nom d'u�lisateur et votre mot de passe, cliquez sur « login ».**
- **3. Vous devriez voir le tableau de bord de votre compte :**

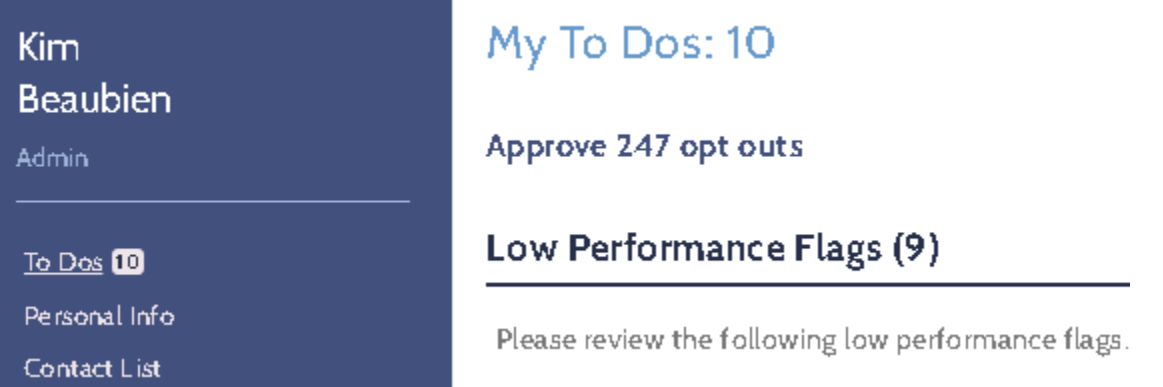

## **Si vous n'arrivez pas à ouvrir une session :**

- 1. Veuillez réinitialiser votre mot de passe en utilisant le lien suivant: https://app.med.uottawa.ca/PasswordReset
- 2. Si vous avez récemment changé votre mot de passe et que vous rencontrez des problèmes de connexion, essayez de synchroniser votre mot de passe en utilisant le lien suivant: https://app.med.uottawa.ca/PasswordReset

3. Si vous avez essayé de réinitialiser et de synchroniser votre mot de passe et que vous rencontrez toujours des problèmes, veuillez envoyer un courriel à :pgy2dfm@uottawa.ca